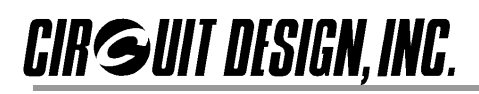

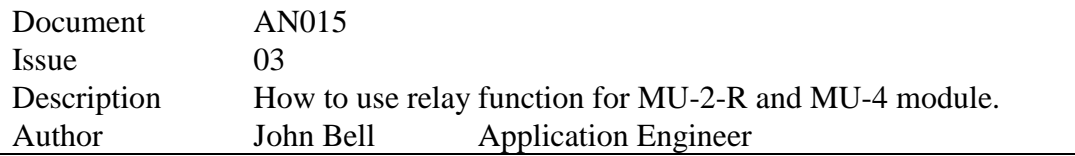

**This application note explains the relay function for the MU-2-R and MU-4 radio modules. From here onwards when "MU-2-R" or "MU2" are mentioned, the terms are expanded to cover the MU-4.**

To setup the MU-2-R relay function, the modules are mounted onto the test boards and connected to the PC via USB or RS232 as shown below.

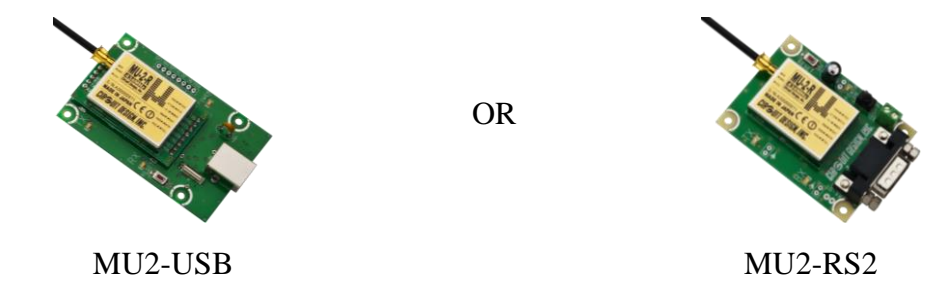

1. To create a relay arrangement, follow procedure below. You will require a PC at the source station and at the target station.

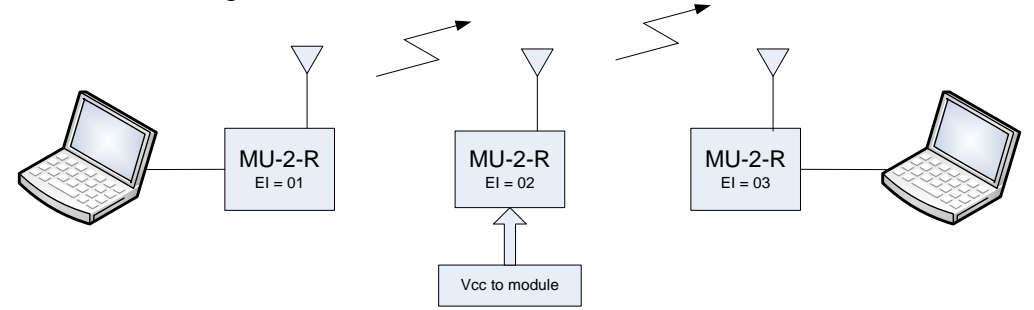

The relay module will require only Vcc and GND to function. You can:

- i. Use a spare RS232 board with module and connect Vcc by using a 9V battery using supplied 9V clip.
- ii. You can solder directly to the module pins and attach 3-5V supply / do not go over 5V or damage to the module will occur.
- 2. The MU-2-R modules must be setup with the following IDs:

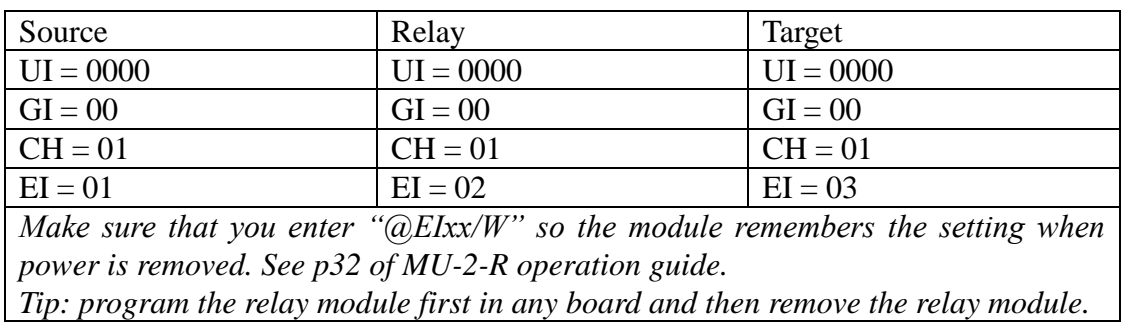

**CIR GUIT DESIGN, INC.** 

These methods allow you to program the settings inside the modules:

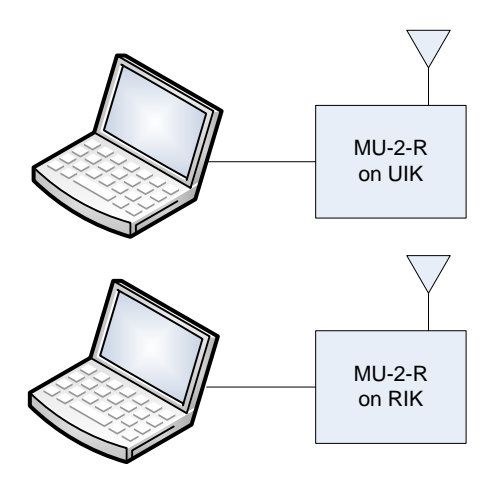

3. Command window:

When you open Evaluation Software, enter commands by reviewing chapter 5.4.1.2 "Data transmit command 2" of the MU-2-R Operation Guide. Check the values match in the above table. Set the following command at source: **@DT04TEST/R02,03**

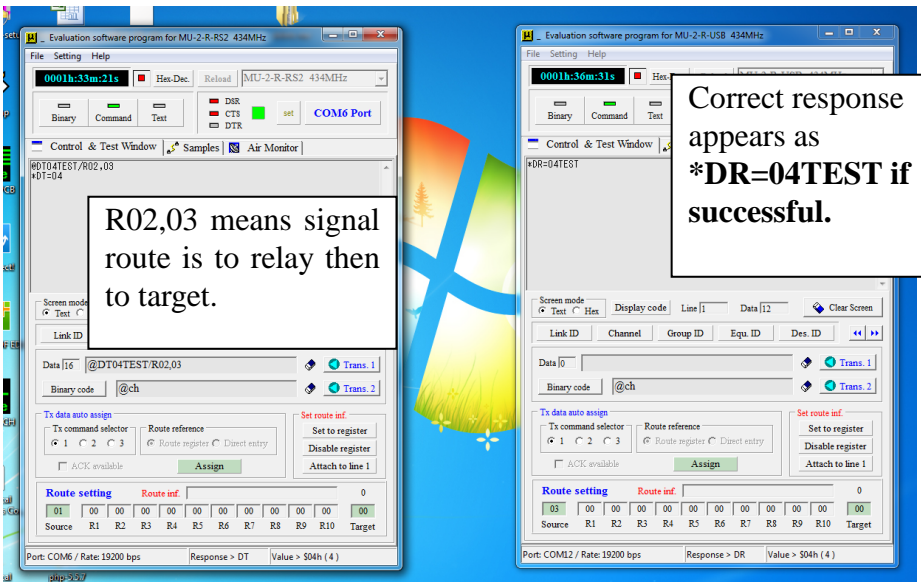

As the message is transmitted, relay board TX/RX LED both flash briefly.

You can also enter route information in the Route Setting area below. Click in one of the boxes (R1-R10, Target) and input using the virtual keypad. Once selection has been made, the corresponding box will highlight blue.

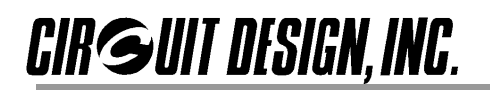

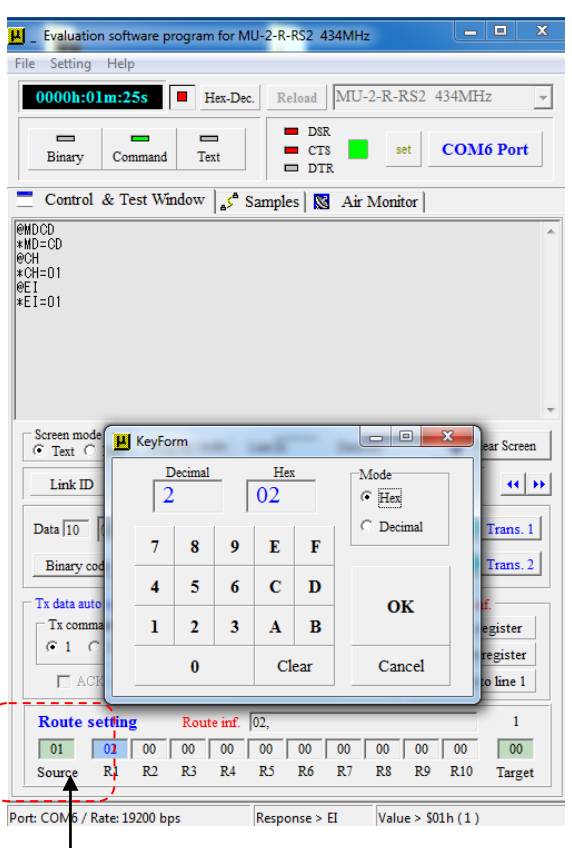

## \*Using the packet function\*

The *packet function* is a special command that allows a signal to travel through relay and to a target, and then instruct the target to transmit the signal back through the relay and to source. The evaluation window for the source will acknowledge this transmission. Both the relay and target can be made portable with just power supply (3-5V). The setup is as follows:

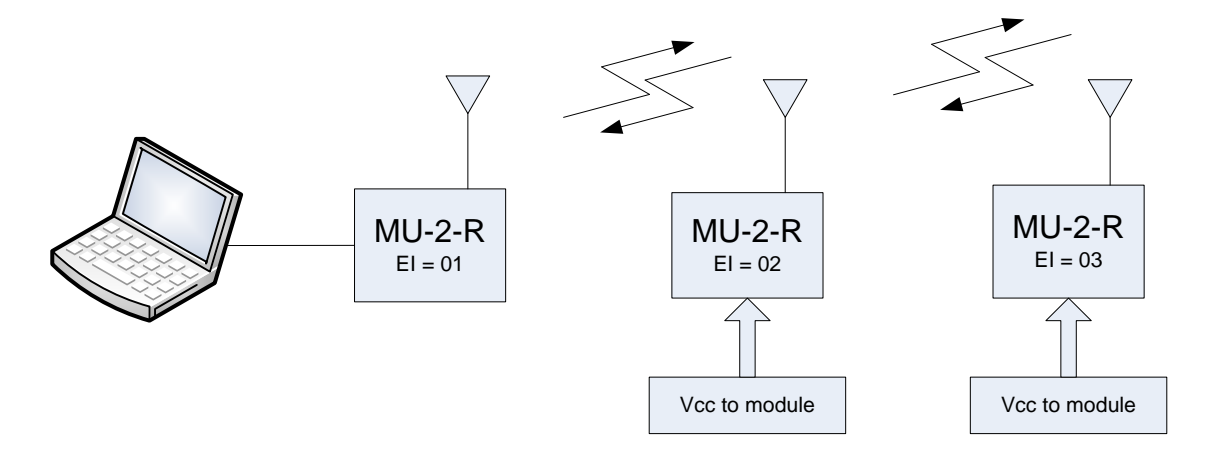

Open evaluation software and set the **Source EI = 01, Relay EI = 02, Target = 03**. Enter command "@CP03ABC/02,03" in the source window. Data is looped back to the source. No data appears in RX window. In TX window: \*DR=03ABC

## Revision History

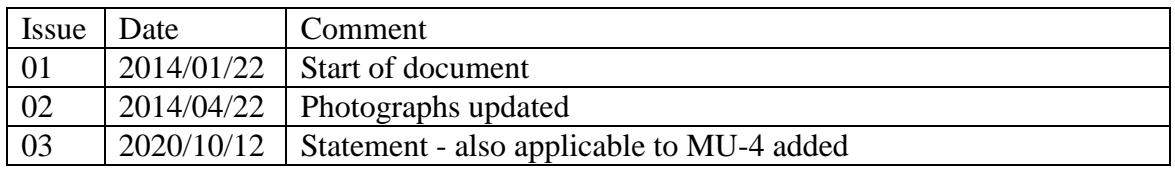

**Circuit Design, Inc. all rights reserved.** 

**No part of this document may be copied or distributed in part or in whole without the prior written consent of Circuit Design, Inc.**